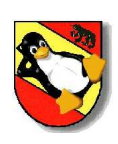

# **Introduction to Linux System Administration**

1

# **Linux System Administration**

Today's topics:

Mastering processes management

Mastering memory management

Managing users, groups and passwords

Starting and Stopping daemons and configuring run levels

Scheduling automatic tasks

Configuring system logging and reading popular log files

*Note: File and Filesystem manipulation is not part of this presentation.*

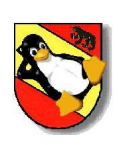

# **Process and memory management**

Cedric Bösiger / Patrik Schilt

3

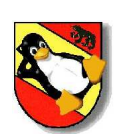

## **process management**

### **DESCRIPTION**

In Unix a running program is a process. Every process holds its own unique process id (PID). Unix is a time sharing system, which means that the processes take turns on running on the CPU's. Each turn is called timeslice. The loading and unloading of processes on the CPU is called context switching. All the processes loaded on the system are organized by process states (queues).

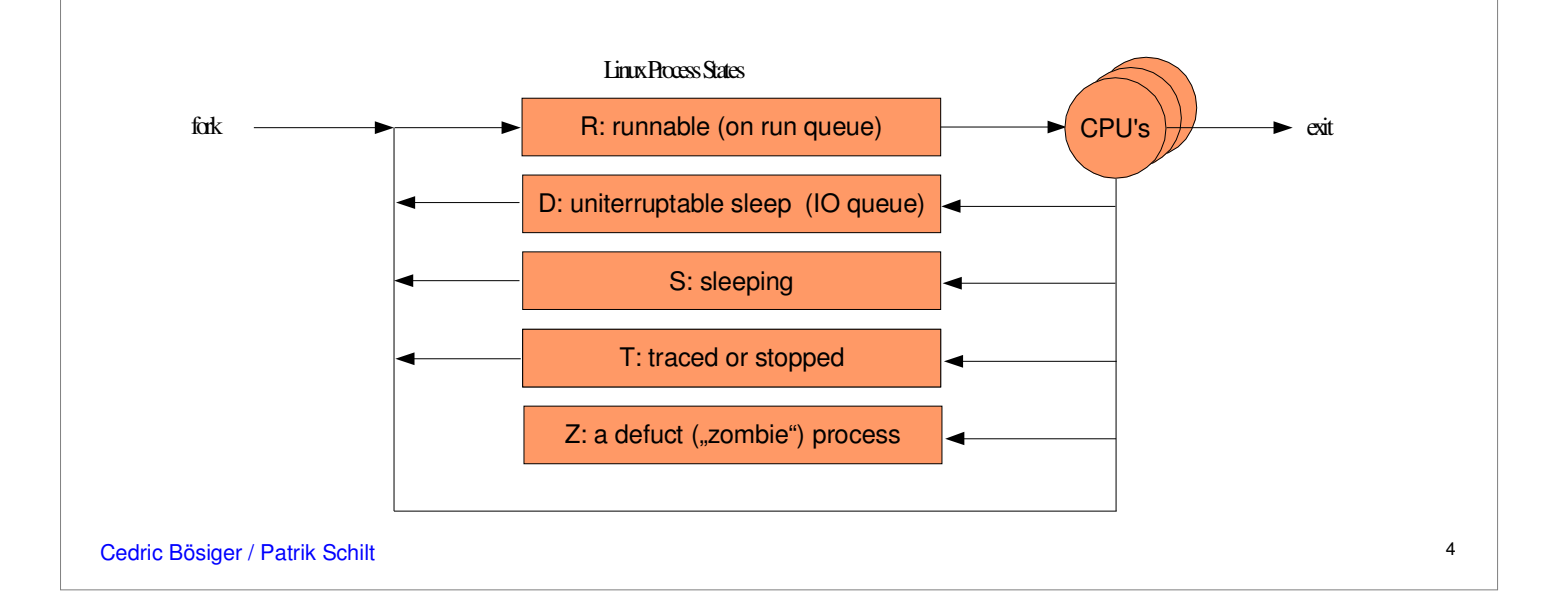

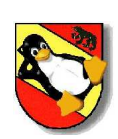

# **virtual memory**

### **DESCRIPTION**

Virtual memory is a technique that allows the execution of processes that may not be completely in memory. It separates the logical memory from the physical one. This separation allows an extremely large virtual memory. In Linux the virtual memory is implemented by demand paging.

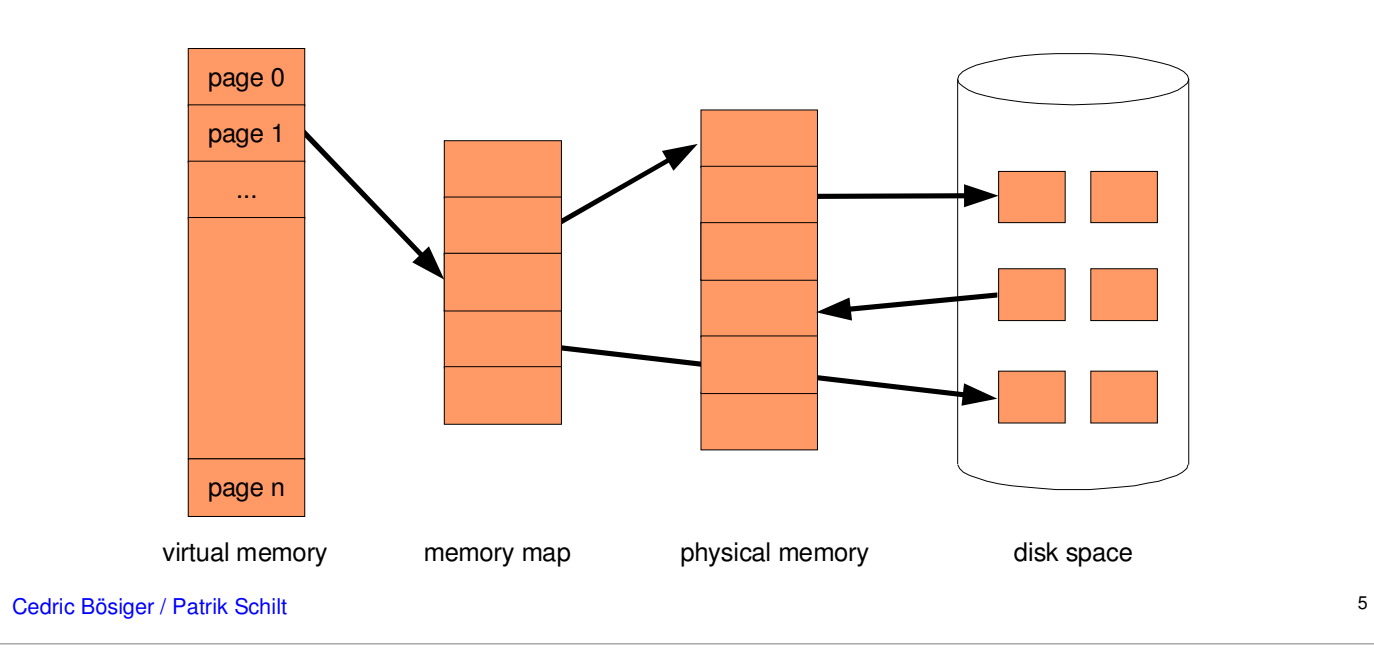

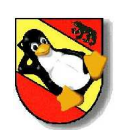

# **ps(1) report process status**

6

### **DESCRIPTION**

ps gives a snapshot of the current processes.

## **EXAMPLE**

#### Show all processes of all users running on the system (BSD stile)

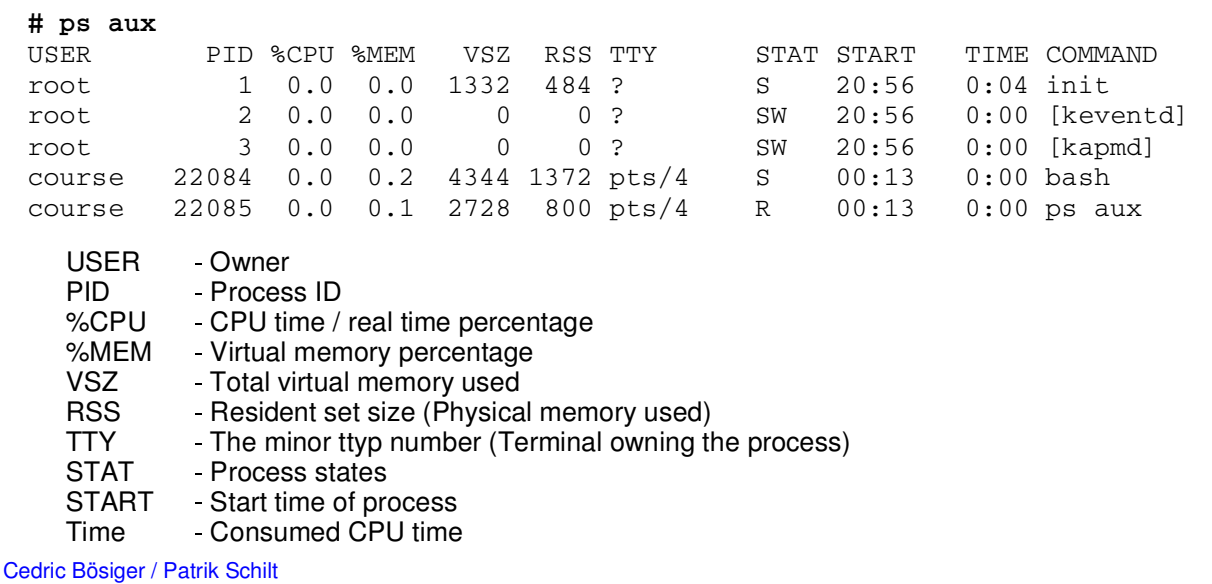

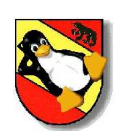

# **ps(1) report process status**

### **EXAMPLE**

#### Show all processes owned by root

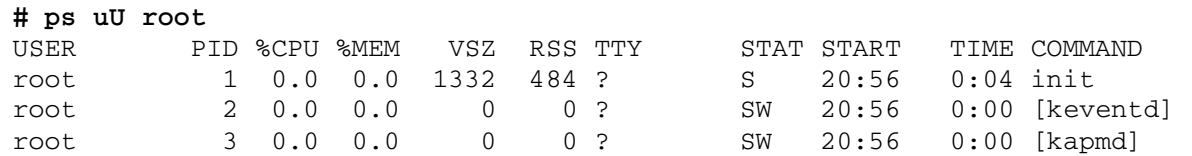

## **Options**

- a Select all processes, including those of other users<br>u Display user oriented format
- Display user oriented format
- x Select processes without controlling ttys
- U Select processes by specified user
- C Select by command name
- r Restrict output to running processes<br>v Display virtual memory format
- Display virtual memory format

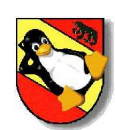

# **ps(1) report process status (cont.)**

## **EXAMPLE**

### Show the virutal memory usage of every process

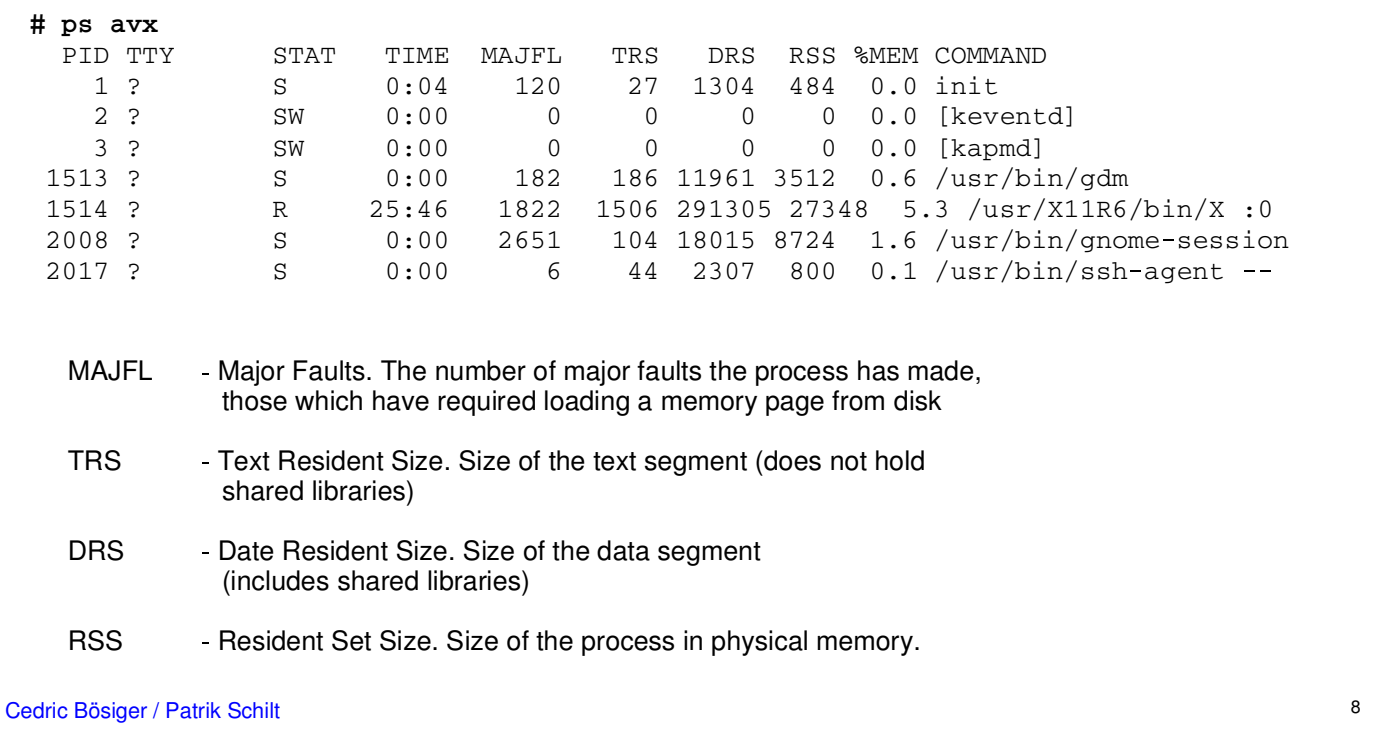

8

# **ps(1) report process status (cont.)**

### **EXAMPLE**

Search for processes **# ps aux | grep gdm** 1513 ? S 0:00 182 186 11961 3512 0.6 /usr/bin/gdm **# pgrep gdm** 1513 gdm Show the process with the highest Memory consumption at the bottom of the list. Repeat this every second. :-) # while (true) do ps havx | awk ' { print \$8 " " \$10}' | sort -n ; echo "---" ; **sleep 5 ; done ...** 11312 gnome-panel 11620 gnome-terminal 13576 /usr/libexec/qweather-applet-2 26380 /usr/X11R6/bin/X 33960 /usr/lib/mozilla/mozilla-bin 56596 /opt/OpenOffice.org1.0.1/program/soffice.bin  $\frac{1}{2}$ 9 Cedric Bösiger / Patrik Schilt

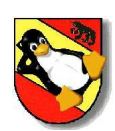

## **vmstat(8) report virtual memory**

### **DESCRIPTION**

vmstat provides information about processes, memory, paging, block IO, traps and cpu activity. The first report produced gives average values since the last reboot of the system. All additional reports are averages of the sampling periods.

### **EXAMPLE**

#### Show 5 reports with a delay of 1 second

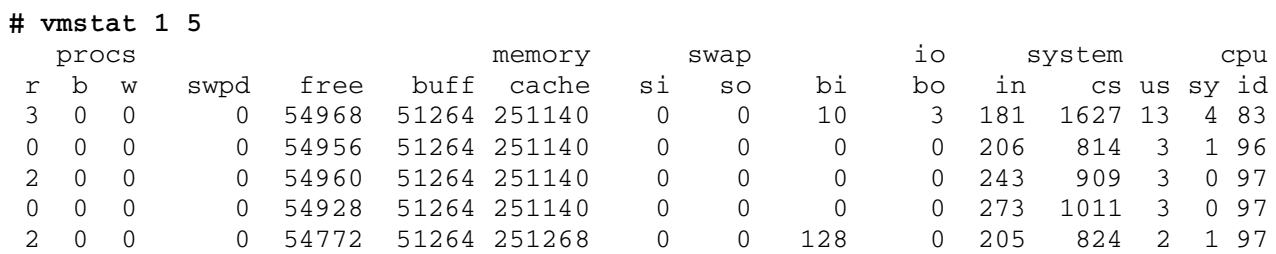

#### **Procs**

- r: The number of processes waiting for run time. b: The number of processes in uninterruptable sleep.
- w: The number of processes swapped out but otherwise runnable.

Cedric Bösiger / Patrik Schilt

10

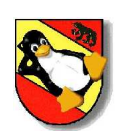

# **vmstat(8) report virtual memory**

#### **Memory**

- swpd: the amount of virtual memory used (kB).
- free: the amount of idle memory (kB).
- buff: the amount of memory used as buffers (kB).
- cache: the amount of memory used as cache (kB).

#### **Swap**

- si: Amount of memory swapped in from disk (kB/s).
- so: Amount of memory swapped to disk (kB/s).

### **IO**

- bi: Blocks sent to a block device (blocks/s).
- bo: Blocks received from a block device (blocks/s).

#### **CPU**

- us: user time (%)
- sy: system time (%)
- id: idle time (%)

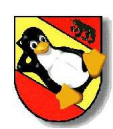

# **top(1) display top cpu processes**

#### **DESCRIPTION**

top provides an ongoing look at processor activity in real time. It displays a listing of the most CPU intensive tasks on the system, and can provide an interactive interface for manipulating processes. It can sort the tasks by CPU usage, memory usage and runtime. Most features can either be selected by an interactive command.

### **EXAMPLE**

#### Show the process activities

```
# top
16:23:31 up 4:24, 4 users, load average: 0.03, 0.05, 0.02
67 processes: 64 sleeping, 2 running, 0 zombie, 1 stopped
CPU states: 0.5% user, 0.7% system, 0.0% nice, 0.0% iowait, 98.7% idle
Mem: 514964k av, 318132k used, 196832k free, 0k shrd, 14492k buff
      45960k active, 244252k inactive
Swap: 489972k av, 0k used, 489972k free 187752k cached
 PID USER PRI NI SIZE RSS SHARE STAT %CPU %MEM TIME COMMAND
4448 course 17 0 1056 1056 832 R 0.7 0.2 0:00 top
2432 course 18 0 11564 11M 7248 R 0.5 2.2 0:11 gnome-terminal
   1 root 9 0 484 484 420 S 0.0 0.0 0:04 init
 ...
```
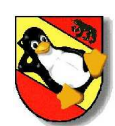

## **top(1) display top cpu processes (cont.)**

## **EXAMPLE**

#### Press **?** or **h** for help

Interactive commands are:

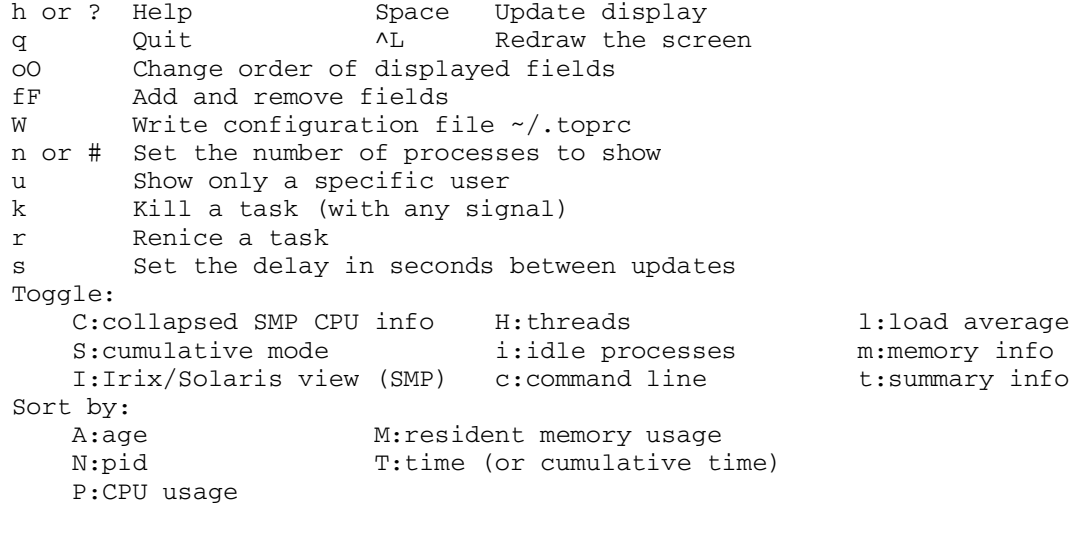

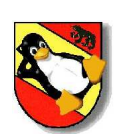

# **Job control**

### **DESCRIPTION**

Job control lets you place foreground jobs in the background, bring background jobs to the foreground, or suspend (temporarily) stop running jobs. Job control is a function provided by the shell as Built in command.

### **COMMANDS**

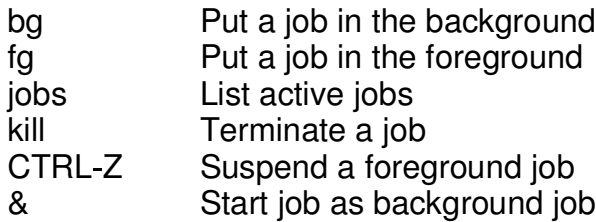

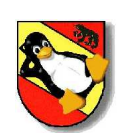

# **Job control (cont.)**

## **EXAMPLE**

#### Suspend a foreground job by pressing CTRL Z

**# xterm CTRL Z** [1]+ Stopped xterm

#### List jobs

**# jobs**

[1] Stopped vi /tmp/test [2]+ Stopped xterm<br>[3] Running tail

tail  $-f$  /var/log/messages &

#### Run a stopped job in background

**# jobs** vi /tmp/test [2]+ Stopped xterm<br>[3] Running tail tail -f /var/log/messages & **# bg 2**  $[2]+$  xterm &

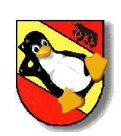

# **Job control (cont.)**

## **EXAMPLE**

#### Run a job in foreground

**# jobs**

[1] Stopped vim /tmp/test [2]+ Stopped xterm<br>[3] Running tail -

tail  $-f$  /var/log/messages &

**# fg 1**

#### Start a process direct into background

**# xclock &**

Cedric Bösiger / Patrik Schilt

16

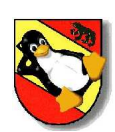

## **kill(1) terminate a process**

#### **DESCRIPTION**

kill sends the specified signal to the specified process. If no signal is specified, the TERM signal is sent as default. If the TERM signal does not end the process, it might be necessary to use the KILL (9) signal, since this signal cannot be caught by the process.

#### **EXAMPLE**

Cedric Bösiger / Patrik Schilt Find and kill a process **# ps aux | grep ssh** course 1407 0.0 0.2 2720 1260 ? S 11:59 0:00 /usr/sbin/sshd **# kill 1407** Kill all ssh processes owned by course **# pkill ssh U course**

17

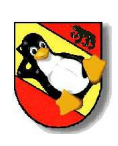

# **User management**

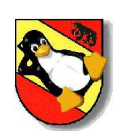

# **/etc/passwd The user database**

### **DESCRIPTION**

The file /etc/passwd contains user attributes. It is an ASCII File containing for each user one entry. An entry has the following form:

name:password:uid:gid:comment:home\_dir:shell

- $\blacksquare$ name
- password  $\blacksquare$
- Login name
	- The encrypted password.
		- $x$  indicates that the password is in the /etc/shadow file.
- uid  $\blacksquare$ ä
- User ID gid Initial group ID
- comment
	- A comment. Usually the real name - The home directory
- home\_dir -<br>shell shell  $\mathbf{r}$ 
	- The default shell

## **EXAMPLE**

The entry for the user *course* will look like this:

#### **# grep course /etc/passwd** course:x:5001:100::/home/course:/bin/bash

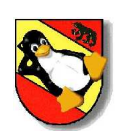

# **/etc/group The group database**

### **DESCRIPTION**

The file /etc/group contains group attributes. It is an ASCII File holding for each group one entry. An entry has the following form:

name:password:gid:user1,user2,...,userN

- ä name
- Group name The encrypted password.
	- password
		- If empty, no password is needed
- gid  $\blacksquare$ 
	- Group ID
- All group member's user names, separated by commas users list - $\blacksquare$

### **EXAMPLE**

The entry for the group *users* will look like this:

**# grep users /etc/group** users::100:user1,user2

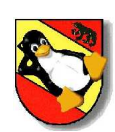

# **/etc/shadow The password database**

### **DESCRIPTION**

The file /etc/shadow contains passwords and password aging information. It is an ASCII File containing for each user one entry and is only readable by root. An entry has the following form:

name:password:lastchg:min:max:warn:inactive:expire:flag

- name User name
- The encrypted password. a. password -Empty, no password required \* or !, account is disabled
	- lastchg Number of day's since the password was changed
	- $min$   $-$ Number of day's before the password may be changed
		- max -Number of day's after the password must be changed

Number of day's to warn a users before expiration

Number of day's after expiration that the account

 $warn$   $-$ 

 $\mathbf{r}$ 

 $\blacksquare$ 

 $\blacksquare$ 

- inactive -
- - gets disabled expire -Number of day's the account has been disabled
- reserved (not used)flag - $\blacksquare$

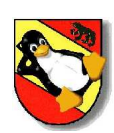

# **add, modify and delete users and groups**

### **DESCRIPTION**

useradd(8) creates a new user or modifies an existing user.

It will add the according entries into the system files /etc/passwd, /etc/group and /etc/shadow and creates a home directory for the user. The initial configuration files will be copied into the new home directory.

Unique name in the system

The most important parameters of a Unix user are:

ø login -

ä

ø

- ä
	- $uid \qquad -$
	- User ID gid # Initial Group ID
- $\mathbf{r}$ home dir -
	- Home directory Default shell
	- shell -

The user  $root$  is the unix super user account. Root has always the UID = 0 and has access to the complete system. There are no restrictions for this user. It is not a good idea to use the root account for daily work and only a few selected people should have access to this account.

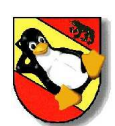

# **add, modify and delete users and groups (cont.)**

## **EXAMPLE**

Creates a user *course* with uid 5001 and gid 100 **# useradd** \$ **m** \$ **u 5001** \$ **g 100 course**

Changes the default shell of the user *course* to tcsh **# usermod** \$ **s /bin/tcsh course**

Delete the user *course* and remove its related files **# userdel** \$ **r course**

Creates a new user group *class* **# groupadd class**

Deletes the group *class* **# groupdel class**

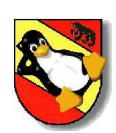

## **passwd** % **change user password**

#### **DESCRIPTION**

passwd changes passwords for user and group accounts. A normal user may only change the password of its own account, while the root user can change any account.

The password will tested for complexity. It should consists of 6 to 8 characters including one of the following:

- **Lower case alphabetics**
- **Upper case alphabetics**
- **Digits 0 through 9**
- **Punctuation marks**

#### **EXAMPLE**

Creates a password for the user *course*

**# passwd course** New UNIX password: ###### Retype new UNIX password: ######

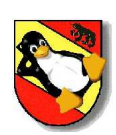

# **id** & **Display user id**

#### **DESCRIPTION**

id displays the user id (uid) and its group id's and names. This command is useful to query the groups a user belongs to.

### **EXAMPLE**

#### show my own id

**# id** uid=5001(course) gid=100(users) groups=100(users)

#### show the id of root

```
# id root
uid=0(root) gid=0(root) groups=0(root),1(bin),2(daemon),3(sys),4(adm),10(wheel)
```
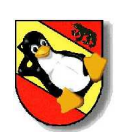

# **w** ' **get a system overview**

### **DESCRIPTION**

w shows who is logged on and what they are doing. The header shows the current time, how long the system has been running, how many users are currently logged on, and the system load averages for the past 1, 5 and 15 minutes.

It shows for each logged on user the following information:

- $\blacksquare$ Login name
- TTY used  $\blacksquare$
- $\mathbf{z}$ Remote host (if any)
- **Login time**
- **Idle time**
- JCPU (CPU time consumed by all processes attached to the tty)  $\blacksquare$
- PCPU (CPU time consumed by the process)  $\blacksquare$
- Command line $\blacksquare$

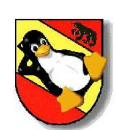

## **w** ( **get a system overview (cont.)**

## **EXAMPLE**

#### Show who is logged in

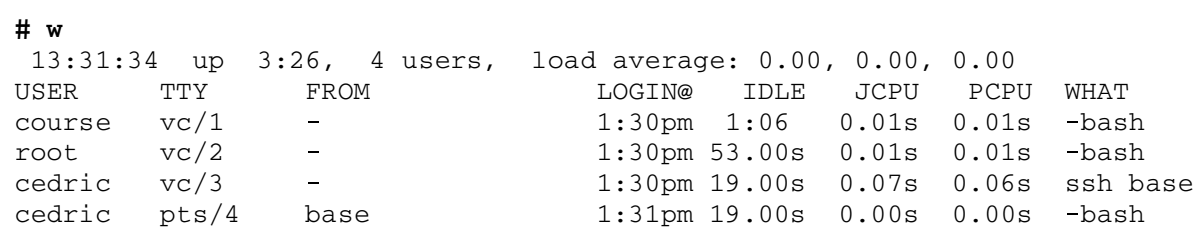

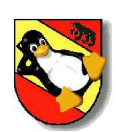

## **last** \* **Last logged in users**

#### **DESCRIPTION**

last shows a listing of last logged in users. It searches back tghough the file /var/log/wtmp and displays a list of all logged in users.

The pseudo user reboot logs in at each time the system is rebootet. Thus last reboot will show a log of all reboots.

### **EXAMPLE**

show the last logins

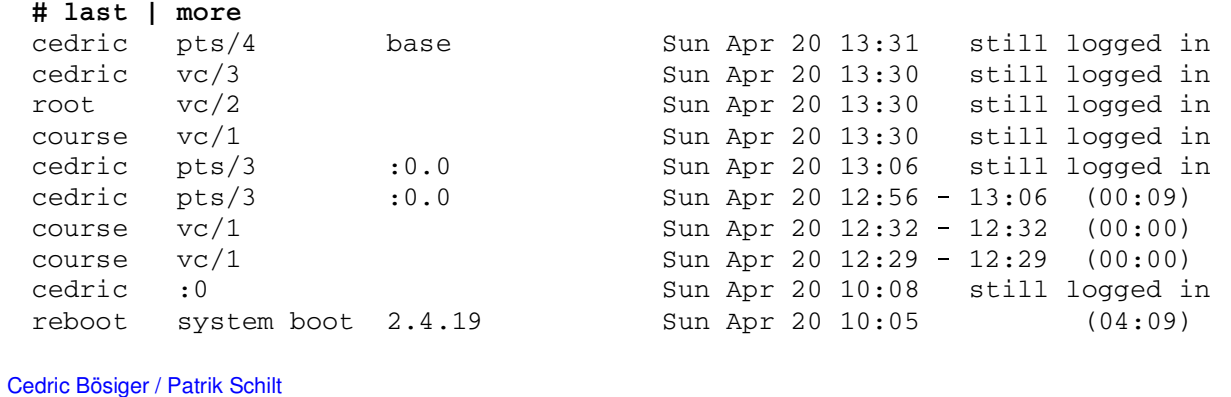

28

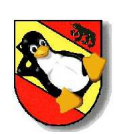

## **su** - **Change user id's**

#### **DESCRIPTION**

su (switch user) is used to become another user during a login session. Invoked without a username, su defaults to become super user. The argument - may be used to provide an environment similar to the real logged in user.

### **EXAMPLE**

Become the user *course* without the shell environment

**# su course** Password: #####

Become the user *root* with the shell environment

 $# \simeq 1$ Password: #####

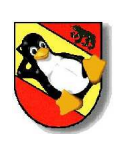

# **System logging, crontab and run-levels**

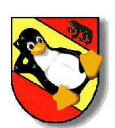

# **init(8), inittab(5)** <sup>0</sup> **sysv**<sup>0</sup> **compatible init process**

#### **DESCRIPTION**

When the Linux kernel has been loaded and the hardware initialized the kernel starts the init(8) process as the last step of the kernel boot sequence. Init is the parent of all subsequent processes. Init its primary role is to create processes from a script stored in the file  $/etc/inittab$  (see inittab(5)).

Inittab usually has entries which cause init to spawn gettys(8) on each line that users can log in. Further it defines a default runlevel and what to do when changing runlevels. Further init starts processes and is watching them. If one is terminating, it will restart it.

A runlevel is initalized by executing the run control (rc) script, named  $/etc/init.d/rc$ , which again executes many other scripts to complete. The run script executes the scripts in directory  $/etc/rc$ ?.d/, which begin with K and S, where ? is the runlevel. K means kill and S means start. First it executes the kill scripts then the start scripts, both in alphabetical order. The scripts in /etc/rc?.d/ are actually symbolical links, the real scripts are located in /etc/init.d/.

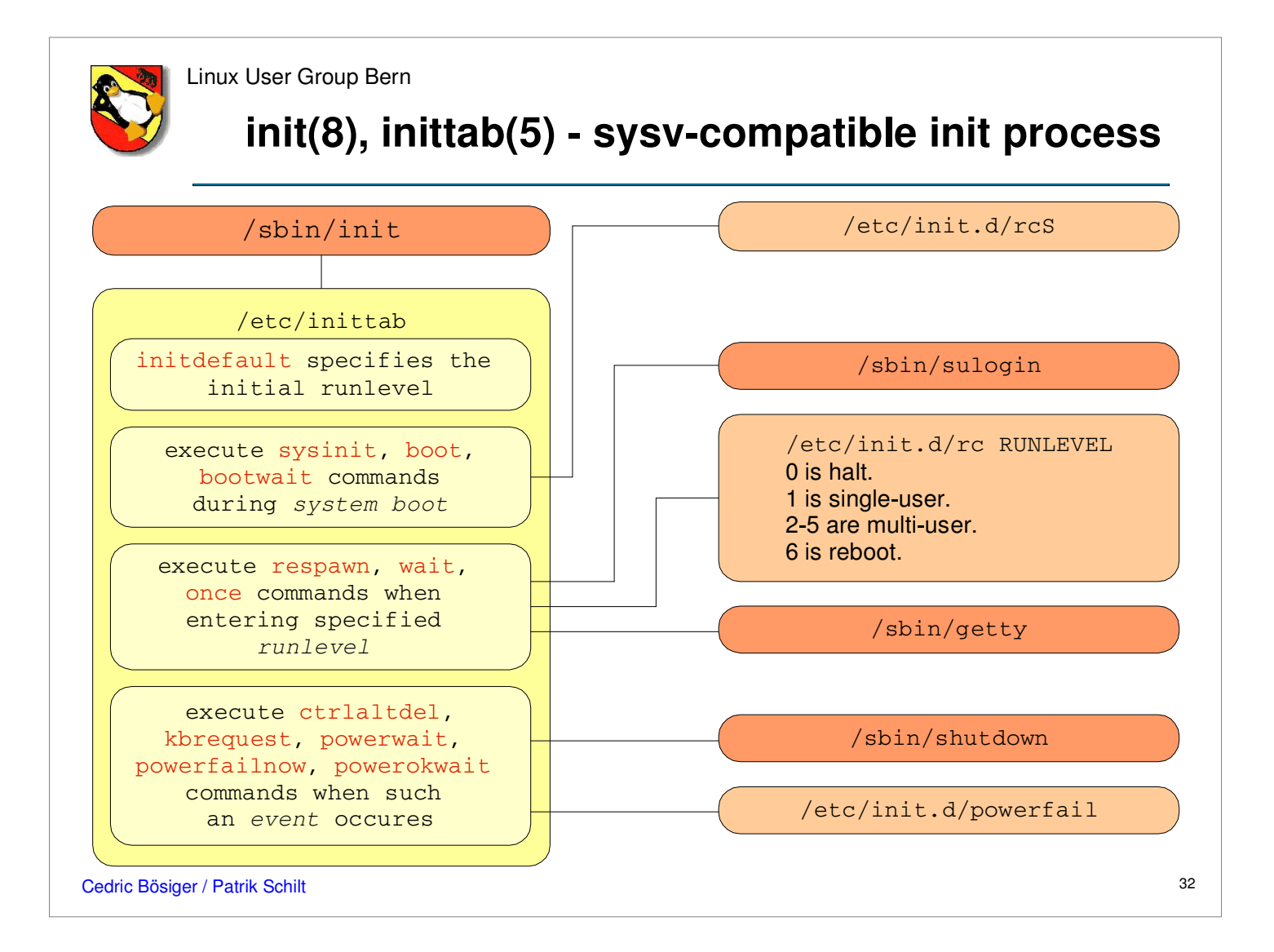

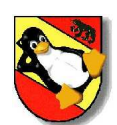

## **init(8), inittab(5)** <sup>3</sup> **sysv**<sup>3</sup> **compatible init process**

### **EXAMPLE**

Find out the current runlevel. runlevel prints the previous and the current runlevel, while N means there is no previous runlevel.

\$ runlevel N 2

Change runlevel. Who is another common command to get the current runlevel.

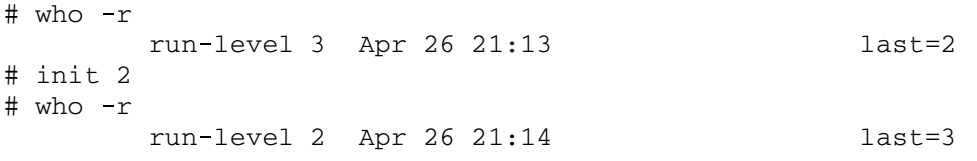

Re-examine / etc/inittab.

# init q

It is possible to pass a number of flags to init from the boot monitor. Boot into runlevel 1, regardless of the initdefault settings. lilo: 1

Emergency, boot directly into a single user shell without running any other startup scripts. lilo: emergency

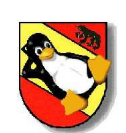

# **init(8), inittab(5)** <sup>6</sup> **sysv**<sup>6</sup> **compatible init process**

## **Format of the Inittab**

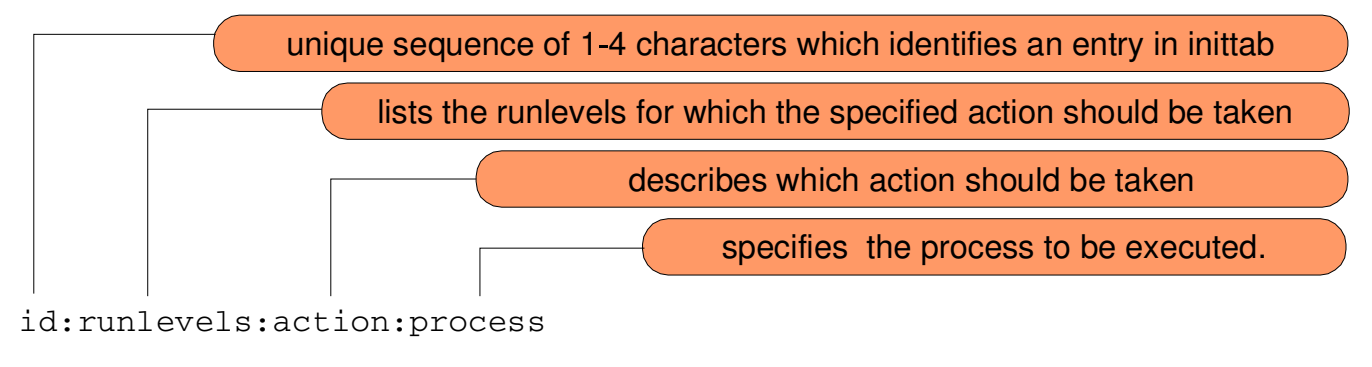

## **EXAMPLE**

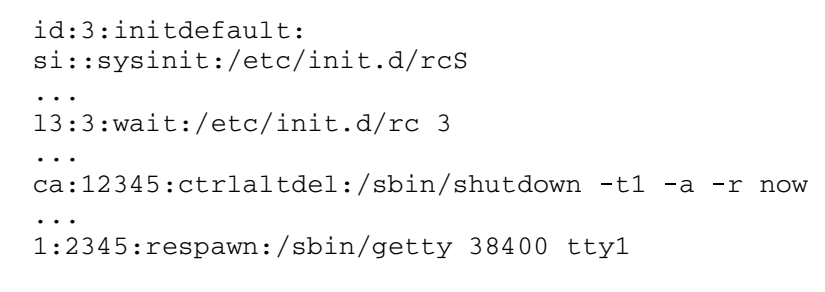

Cedric Bösiger / Patrik Schilt

34

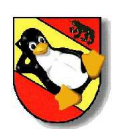

# **cron(8)** <sup>9</sup> **scheduling commands (Vixie Cron)**

### **DESCRIPTION**

Vixie Cron is a daemon to execute scheduled commands. Cron searches its spool area (/var/spool/cron/crontabs) for crontab files (which are named after accounts in /etc/passwd); crontabs found are loaded into memory. Note that crontabs in this directory should not be accessed directly - the crontab command should be used to access and update them.

Cron also reads /etc/crontab, which is in a slightly different format (see crontab(5)). Additionally, cron reads the files in /etc/cron.d. Edit /etc/crontab with your favourite editor, don't use crontab(1).

Cron then wakes up every minute, examining all stored crontabs, checking each command to see if it should be run in the current minute. When executing commands, any output is mailed to the owner of the crontab (or to the user named in the MAILTO environment variable in the crontab, if such exists).

Additionally, cron checks each minute to see if its spool directory's modtime (or the modtime on /etc/crontab) has changed, and if it has, cron will then examine the modtime on all crontabs and reload those which have changed. Thus cron need not be restarted whenever a crontab file is modified.

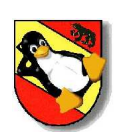

# **crontab(5)** ; **cron configuration files**

### **DESCRIPTION**

A crontab file contains instructions to the cron daemon of the general form: ``run this command at this time on this date''.

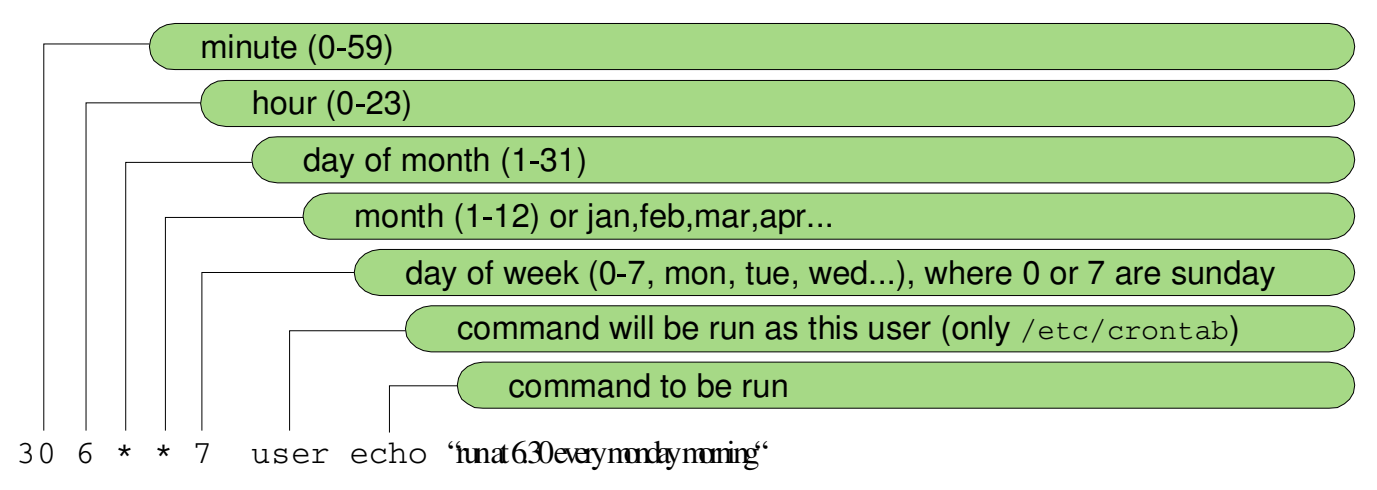

A field may be an asterisk (\*), which always stands for ``first<sup>&</sup>lt; last''. Ranges of numbers are allowed. Ranges are two numbers separated with a hyphen. The specified range is inclusive. For example, 8-11 for an ``hours" entry specifies execution at hours 8, 9, 10 and 11. Lists are allowed. A list is a set of numbers (or ranges) separated by commas. Examples: ``1,2,5,9'', ``0<sup>=</sup> 4,8<sup>=</sup> 12''. See crontab(5) for more options.

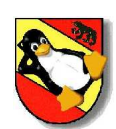

# **crontab(1), crontab(5)** ? **cron configuration**

### **EXAMPLE**

Edit system wide crontab. # **vi /etc/crontab** Print user crontab of user joe. # **crontab** @ **u joe** @ **l** 5 6 \* \* \* /usr/bin/fetchmail > /dev/null Edit your user crontab. \$ **crontab** -e Print your user crontab. \$ **crontab** -1 Remove your user crontab. \$ **crontab**  $-r$ 

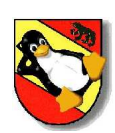

# **Logfile management**

### **DESCRIPTION**

The Linux system logs system messages into a set of files. These files are stored at

/var/log.  $\blacksquare$ 

There are two daemons responsible to log system and application messages:

- syslogd  $\blacksquare$
- **klogd**

Note: Not all programs use the syslog daemon to log their messages, they sometimes write their own log files into /var/log instead.

### **EXAMPLE**

Follow up the syslog on screen in realtime

```
# tail A
f /var/log/syslog
Apr 26 12:00:01 base syslogd 1.4.1: restart.
```
#### Find errors within a logfile

```
# grep A
i error /etc/log/messages | more
```

```
Cedric Bösiger / Patrik Schilt
```
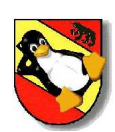

# **syslogd(8)** <sup>B</sup> **System loggin utility**

#### **DESCRIPTION**

syslogd provides support for system logging. It allows local and remote logging. It logs system messages into a set of files described by the configuration file

#### /etc/syslog.conf.

Each message is one line in the log file and the messages are separated in 8 severity levels (priorities):

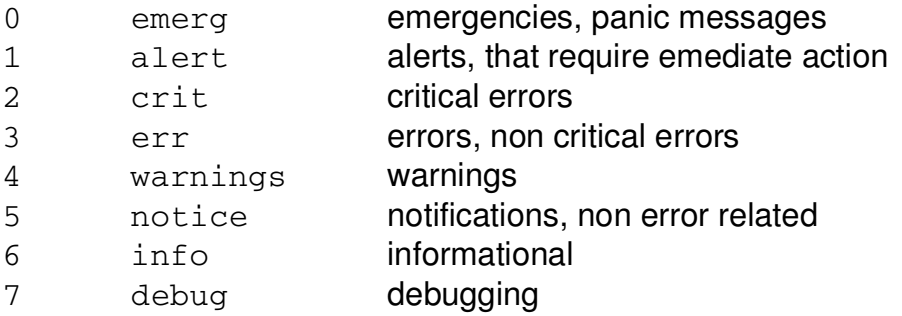

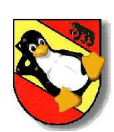

# **syslog.conf(5)** <sup>C</sup> **syslogd configuration file**

#### **DESCRIPTION**

syslogd.conf is the main configuration file for the syslog daemon. This file specifies rules for logging. Every rule consists of two fields, a **selector** field and an **action** field. The **selector** field itself holds two components, a **facility** and a **priority**. The following entry would write all messages with priority **error** and above into /var/log/messages:

\*.err /var/log/messages

#### where is:

 $/var/log/mes$ sages

\*.err The selector field. The symbol \* is the facility and err is the priority.<br>The action field.

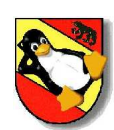

# **syslog.conf(5)** <sup>D</sup> **syslogd configuration file**

### **DESCRIPTION**

The facilities defines the subsystem (process) that produced the message, for example, all mail programs log with the mail facility.

#### **facilities:**

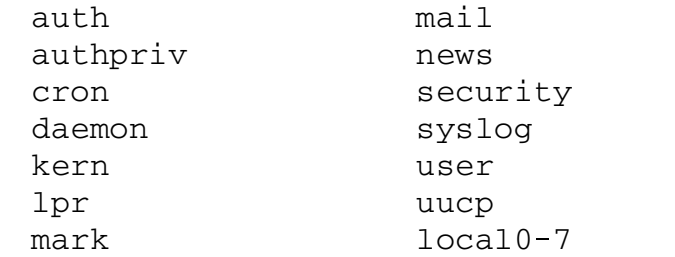

Special characters within the syslog.conf:

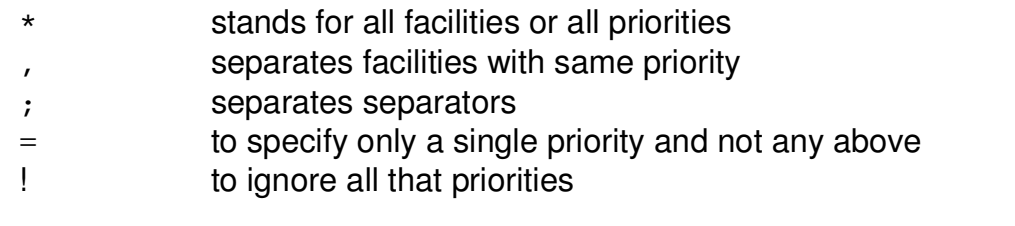

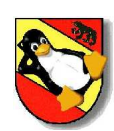

# **syslog.conf(5)** <sup>F</sup> **syslogd configuration file**

#### **DESCRIPTION**

Actions of a rule define were to write the log message. A message does not need to be a real file. Syslog provides the following actions:

Regular File A real log file. The file has to be specified by the absolute  $\blacksquare$ pathname. Named Pipes This will write to a fifo. The fifo must be created using mkfifo  $\blacksquare$ Console /dev/console<br>Remote machine A remote hos  $\blacksquare$  $\blacksquare$ A remote host running syslogd. Put a  $@$  in front of the hostname ä List of Users You may list the users separated by a,

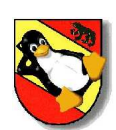

# **syslog.conf(5)** <sup>G</sup> **syslogd configuration file**

#### **EXAMPLE**

All kernel messages go to /var/log/kernel<br>xern.\* /var/log/kern **kern.\* /var/log/kernel**

All critical and above messages are send to /dev/console **kern.crit /dev/console**

All mail messages except for the info priority are send to host foobar mail.\*; mail.!=info **mail.\*;mail.!=info @foobar**

All mail and news of priority info go to /var/log/info<br>mail,news.=info /var/log/info **mail,news.=info /var/log/info**

Send all messages to a remote host foobar<br>\*\*\* efoobar **\*.\* @foobar**

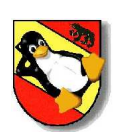

# **/var/log** <sup>H</sup> **the system log directory**

#### **DESCRIPTION**

The  $/var/log$  is the default directory to write log files to. The following is a list of the some important or not self explaining log files of a regular Debian system (this list of log files is not complete):

/var/log/auth.log Processes like *login, su* will write their authoritiy messages in this file.

/var/log/syslog Everything (\*.\*) gets written into this file. This is a good file to search with grep for messages.

/var/log/daemon.log Daemons like *init, inetd, sshd* write here.

/var/log/kern.log All the kernel messages (like boot messages) will be written here.

/var/log/messages Mail and news group messages